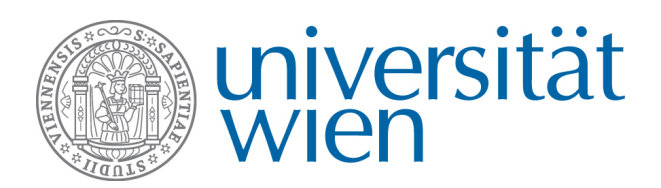

# TYPO3 - U:CRIS

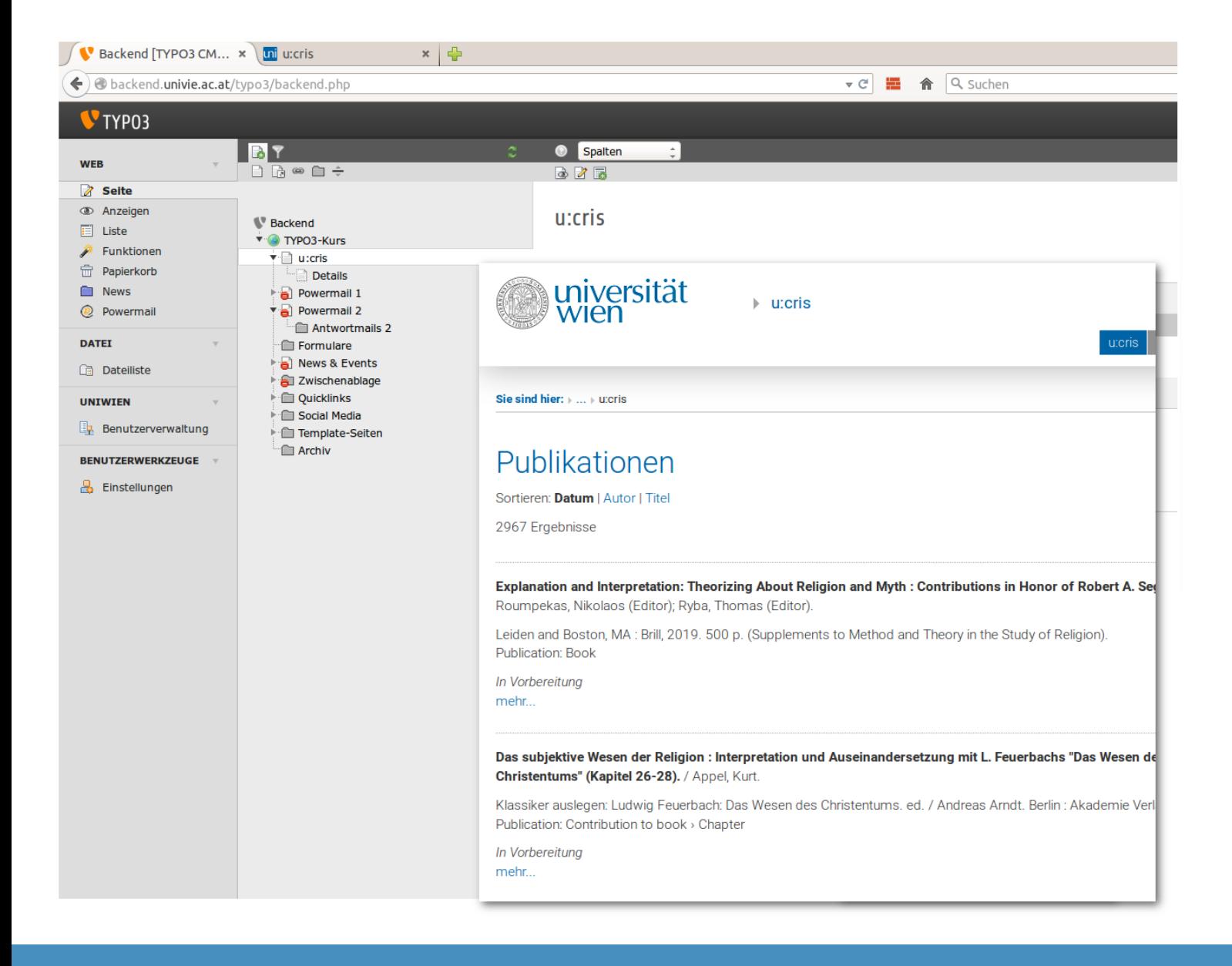

Handbuch TYPO3 Version 6.2

**Impressum: Herausgeberin:** Universität Wien, Universitätsring 1, 1010 Wien **Für den Inhalt verantwortlich:** Zentraler Informatikdienst - TYPO3-Support **Redaktion:** Christian Klettner Aktueller Stand: 2021-08-13 16:47

## **Inhaltsangabe**

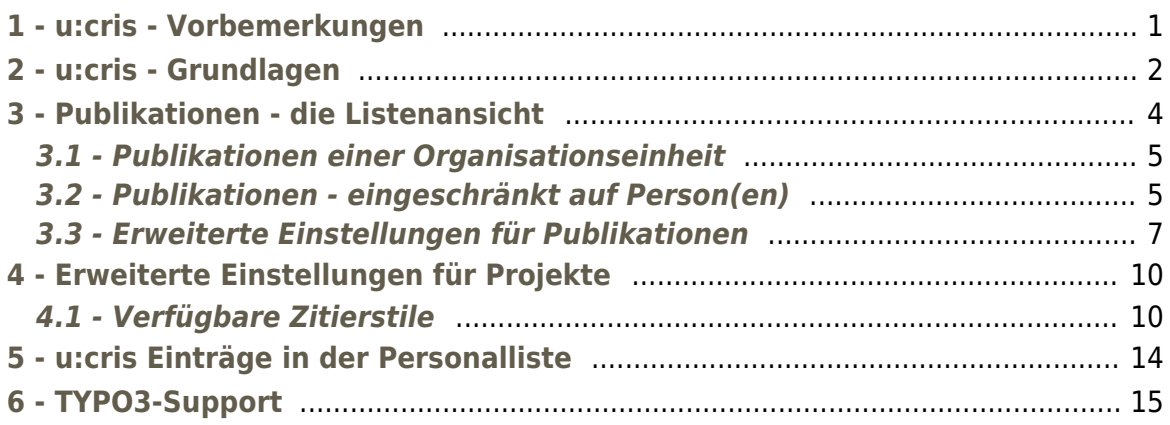

## <span id="page-4-0"></span>**1 - u:cris - Vorbemerkungen**

Diese [Anleitung](https://intranet.univie.ac.at/?id=12007528) ist eine Ergänzung zum Handbuch "TYPO3 - Einführung". Die Kenntnis der Inhalte des Einführungshandbuches sind Voraussetzung für die Anwendung des vorliegenden Dokuments.

Die Inhalte wurden mit größter Sorgfalt erarbeitet bzw. zusammengestellt. Trotzdem sind Fehler nicht auszuschließen. Der Zentrale Informatikdienst der Universität Wien weist daher darauf hin, dass weder eine Garantie noch die juristische Verantwortung oder irgendeine Haftung für Folgen, die auf fehlerhafte Angaben zurückgehen, übernommen werden kann. Für die Mitteilung von Fehlern sind die Autoren dankbar.

Alle Rechte vorbehalten.

TYPO3-Service der Universität Wien Zentraler Informatikdienst

Universitätsstraße 7 (NIG) Stiege I, 1. Stock 1010 Wien

T: +43-1-4277-14 180 [cms.zid@univie.ac.at](mailto:cms.zid@univie.ac.at)

# <span id="page-5-0"></span>**2 - u:cris - Grundlagen**

Das TYPO3 Plug-In u:cris bietet Ihnen eine einfache Methode um Ihre in das Forschungsinformationssystem der Universität Wien eingegebenen **Publikationen**, **Aktivitäten** (z.B. Vorträge), **Presseberichte** (Clippings) oder **Projekte** auf einer Website darzustellen.

Sie benötigen dazu, genauso wie bei vielen anderen Plug-Ins, eine Seite mit der **Listenansicht** und eine Seite mit der **Detailansicht**.

Wenn Sie das Plug-In auf einer Seite platzieren, erhalten Sie folgendes Fenster:

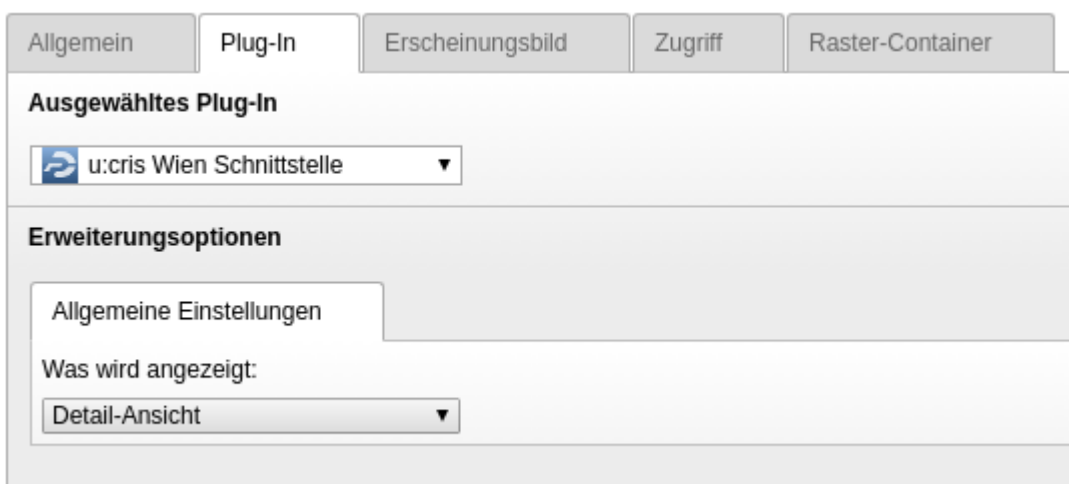

Unter '**Was wird angezeigt**' wählen Sie zwischen

- 'Detail-Ansicht'
- 'Liste von Publikationen',
- 'Liste von Aktivitäten',
- 'Liste von Presse/Medien Einträgen'
- 'Liste von Projekten'

Wenn Sie hier 'Detail-Ansicht' ausgewählt haben ist weiters nichts mehr einzustellen. Sie können diese Seite bereits für die Detailansicht der Publikationen verwenden.

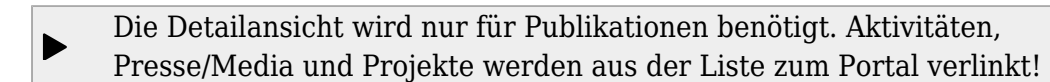

Wenn sie die Detailansicht nicht verwenden werden in der Publikationsliste keine 'Mehr...' Links erzeugt die auf diese Detailseite verweisen würden. Der

 $\blacktriangleright$ 

Titel der Publikation wird jedoch immer in das Portal verlinkt.

 $\blacktriangleright$ 

# <span id="page-7-0"></span>**3 - Publikationen - die Listenansicht**

Die folgenden Beschreibungen gelten für Publikationen, Aktivitäten, Presse/Medien sowie Projekte gleichermaßen. Wir behandeln hier die Publikationen exemplarisch, da es der umfassendste Teil des Plug-Ins ist. Es können einige wenige Felder in den anderen Themen fehlen wie z.B. die Klassifizierung bei Presseberichten oder die Eingrenzung mittels Volltextsuche, die nur bei Publikationen vorhanden ist.

Nach Auswahl des Themas '**Liste von Publikationen**' produziert das Plug-In einen neuen Reiter '1 Liste von Veröffentlichungen' mit folgendem Inhalt, wo Sie die anzuzeigenden Publikationen nach Organisationseinheiten, Personen und Kategorien auswählen können:

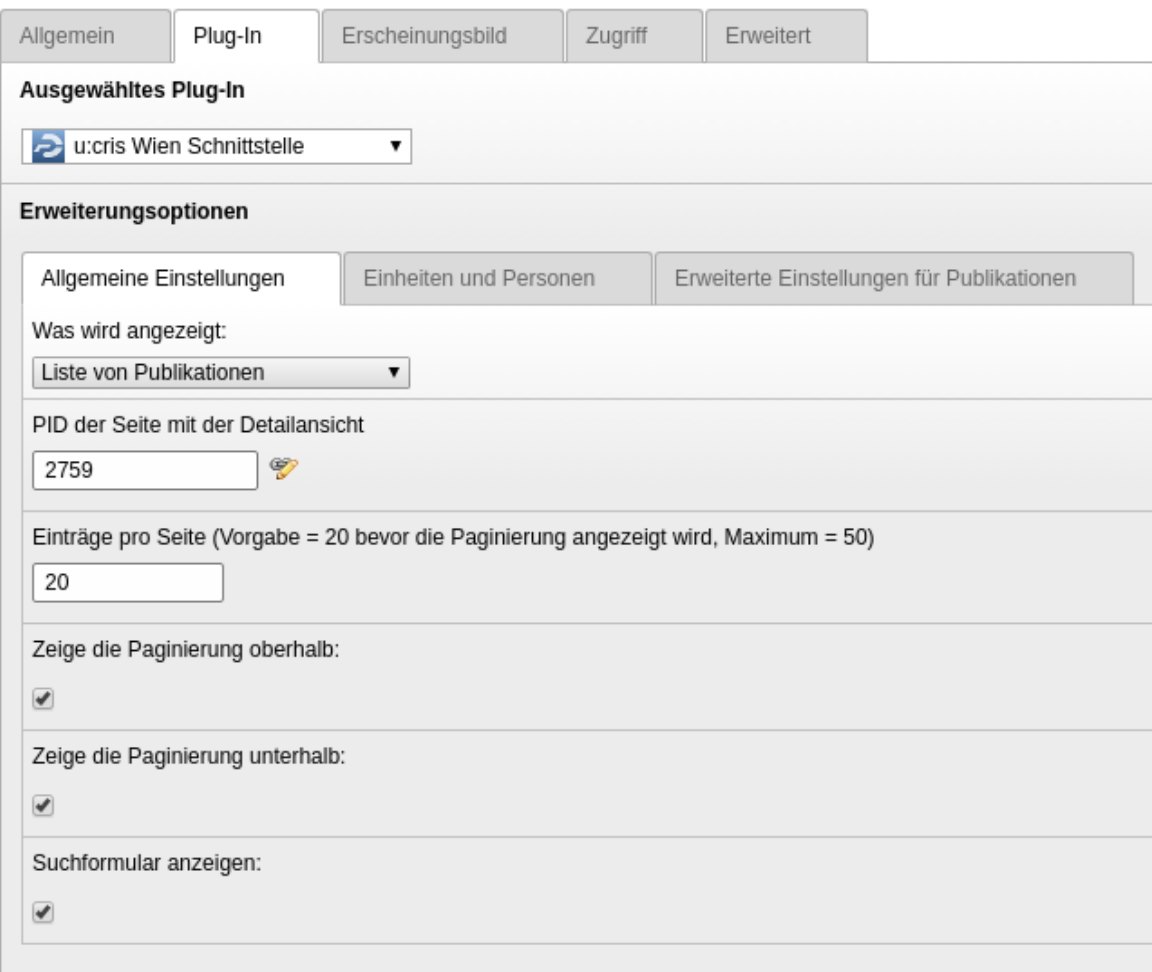

Unter '**PID der Seite mit der Detailansicht**' wählen Sie Mithilfe des Wizards die vorher angelegte Seite aus.

'**Einträge pro Seite**' gibt die Länge der Liste an und ergibt die Anzahl der Seiten für die Paginierung.

Wenn Sie das Ergebnis in Seiten gegliedert anzeigen wollen so stehen Ihnen die nächsten zwei Checkboxen für **ober/unterhalb** zur Verfügung.

Das **Suchformular** ist eine Volltextsuche in u:cris zu allen Einträgen der ausgewählten Einheit, Person bzw. Projektes. Es wird also eine komplett neue Liste erzeugt, basierend auf Suchbegriff plus Einheit/Person.

## <span id="page-8-0"></span>**3.1 - Publikationen einer Organisationseinheit**

Im Reiter '**Einheiten und Personen**' entscheiden Sie über die Anzeige der Publikationsliste für eine komplette Organisationseinheit vs. einer manuellen Auswahl an Personen:

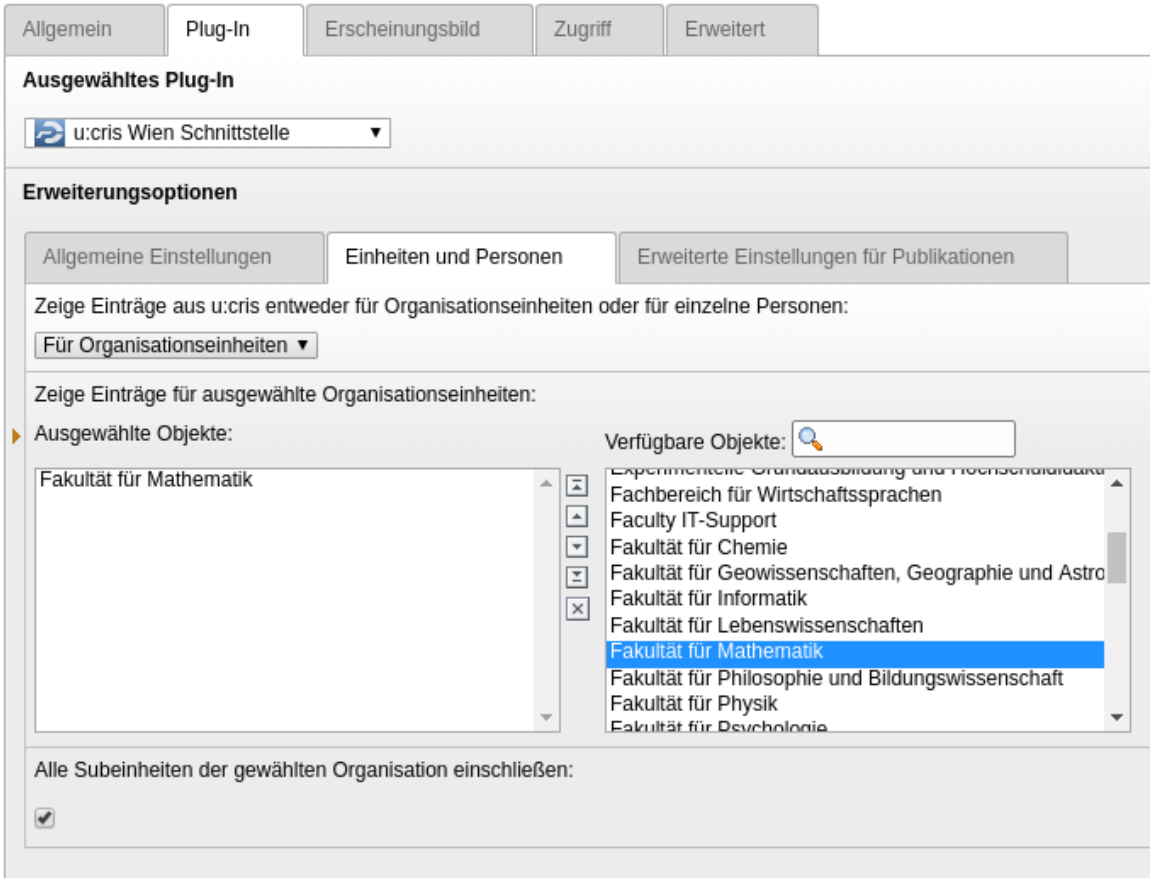

Suchen Sie in der rechten Liste die gewünschte Einheit aus, Sie können die Liste über den Filter 'Verfügbare Objekte' schrumpfen, fügen Sie die Einheit durch einfaches Klicken auf einen Eintrag hinzu.

<span id="page-8-1"></span> Wenn Sie 'Alle Subeinheiten der gewählten Organisation einschließen' aktivieren werden diese ebenfalls in die Liste aufgenommen.

## **3.2 - Publikationen - eingeschränkt auf Person(en)**

Sie können die Publikationsliste auch für (einzelne oder mehrere) Personen ausgeben, indem Sie im Suchfeld den Namen eingeben:

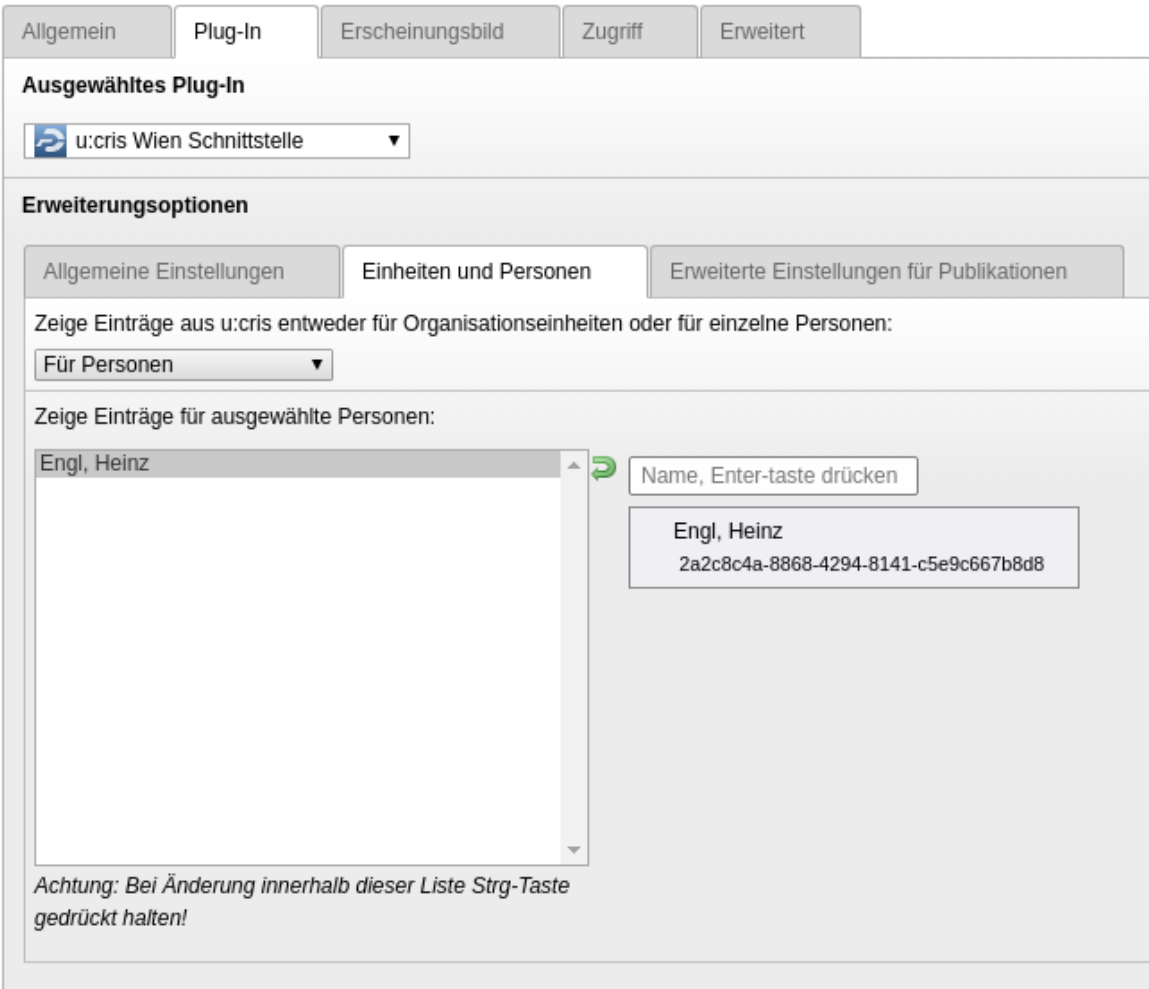

Wenn Sie einen Eintrag wieder entfernen wollen so markieren Sie mittels der gedrückten Steuerungstaste und einem Klick mit der Maus die gewünschten Einträge. Was **NICHT** markiert ist wird beim speichern entfernt:

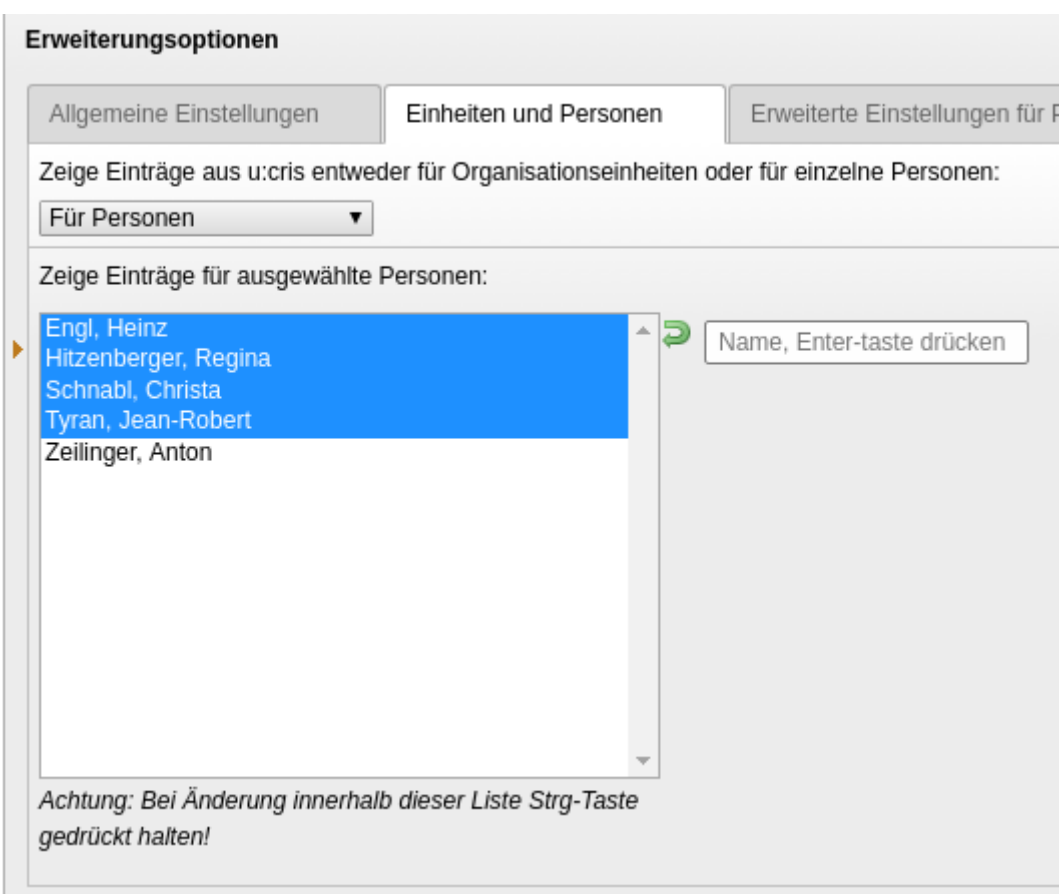

## <span id="page-10-0"></span>**3.3 - Erweiterte Einstellungen für Publikationen**

Beim Öffnen dieses Tabs erhalten Sie folgende Ansicht:

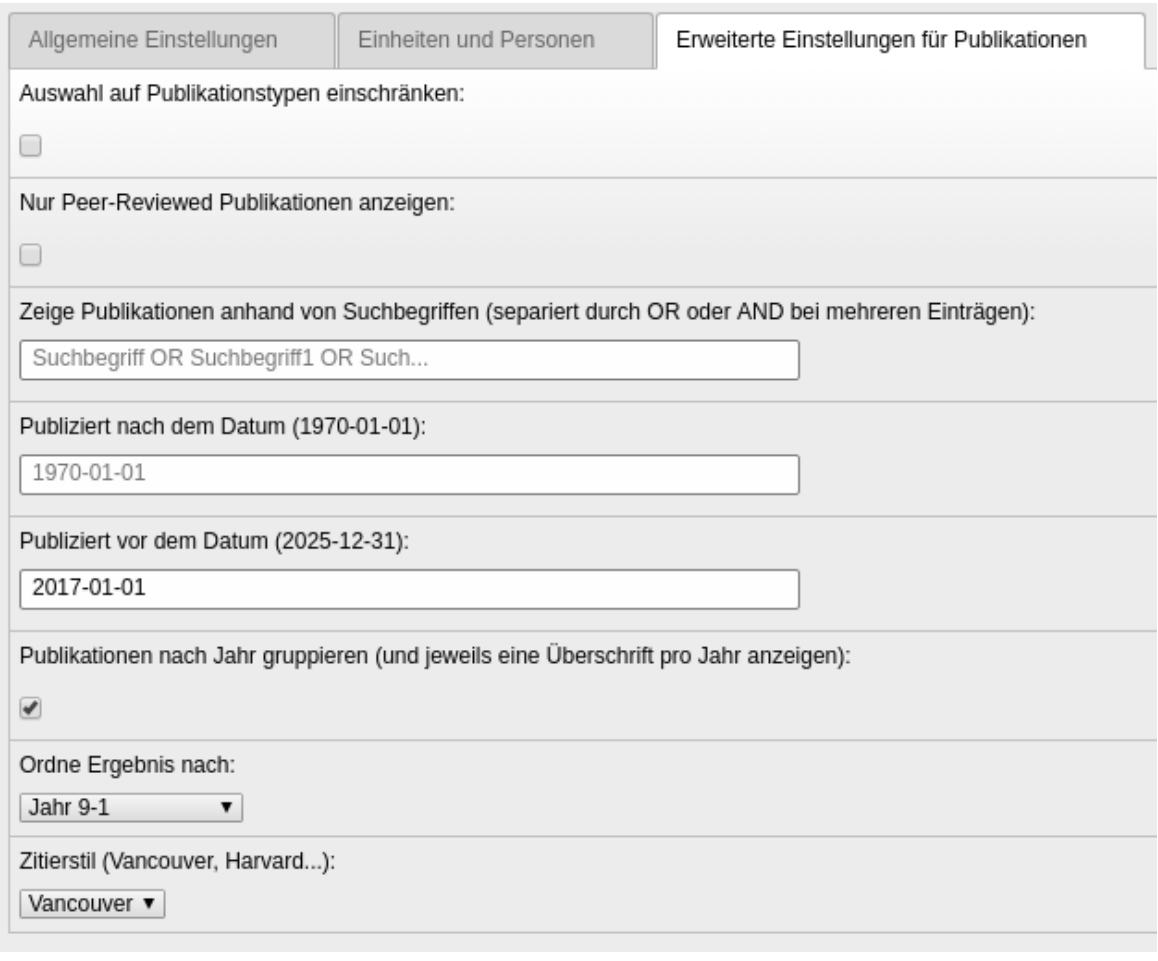

Von unten nach oben:

*Zitierstil* (Vancouver, Harvard...):

u:cris liefert fertige Formatierungen aus die den jeweiligen Standards entsprechen. Zur Verfügung stehen: Vancouver, Harvard, Apa, MLA, CBE, Author, Authorlist, Standard

- *Ordne Ergebnisse nach:* folgende Sortiermöglichkeiten (jeweils Ansteigend/Abfallend) stehen zur Verfügung: Jahr, Autor, Jahr und Autor, Titel
- *Publikationen nach Jahr gruppieren (und jeweils eine Überschrift pro Jahr anzeigen):*

erstellt automatisch eine nach Jahren abwärts geordnete Liste mit dem jeweiligen Jahr als Überschrift

- *Publiziert vor dem Datum:* Geben Sie hier einen Endzeitpunkt ein.
- *Publiziert nach dem Datum:* Publikationen ab diesem Zeitpunkt werden angezeigt. Gemeinsam mit 'vor dem datum' können Sie hier auf einen Zeitraum einschränken. Sie können jedoch beide Input-Felder auch für sich alleine verwenden.
- *Zeige Publikationen anhand von Suchbegriffen:* Hier kann man thematische Listen erstellen lassen. Die Suchbegriffe müssen entweder durch 'OR' bzw. 'AND' verknüpft werden und liefern das jeweils zu erwartende Ergebnis.
- *Nur Peer-Reviewed Publikationen anzeigen:* Hier können Sie schnell mit einem einzigen Schalter die Auswahl auf die Klassifizierung 'peer-reviewed' einschränken.
- *Auswahl auf Publikationstypen einschränken:* Wenn ausgewählt ändert sich die Ansicht und die Klassifizierungsliste wird angezeigt. Sie können hier Einträge auswählen und die Liste entsprechend einschränken.

Wenn Sie 'Auswahl auf Publikationstypen einschränken' aktivieren erhalten Sie ein Auswahlfelder aller Klassifizierungen:

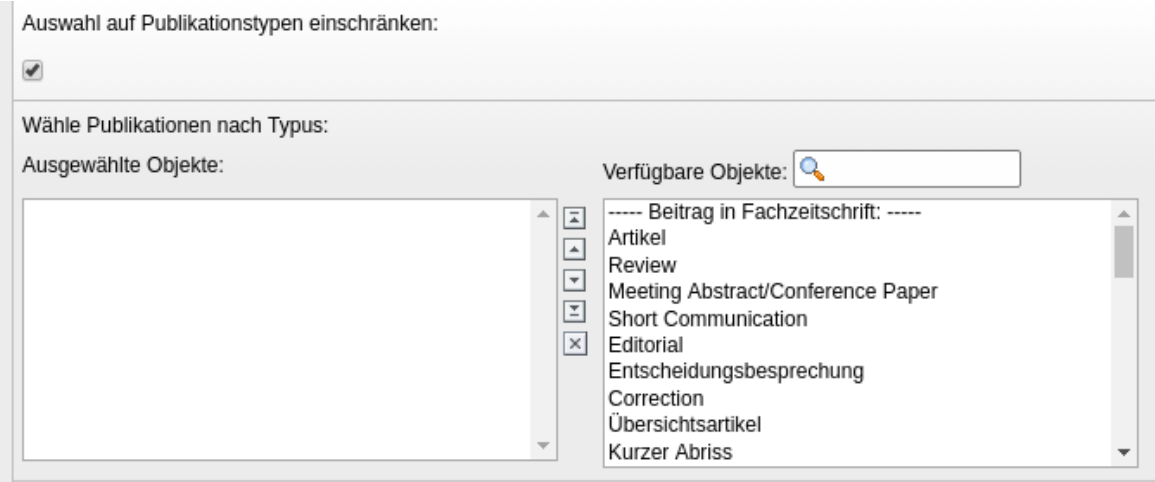

Die Klassifizierungen sind hierarchisch organisiert, '---- Beitrag in Fachzeitschrift: ----- ' ist die Oberklasse, als Einträge sind jedoch nur Artikel, Review Meeting... etc. auswählbar.

# <span id="page-13-0"></span>**4 - Erweiterte Einstellungen für Projekte**

Sie können in diesem Reiter die Sortierung und einen Filter festlegen:

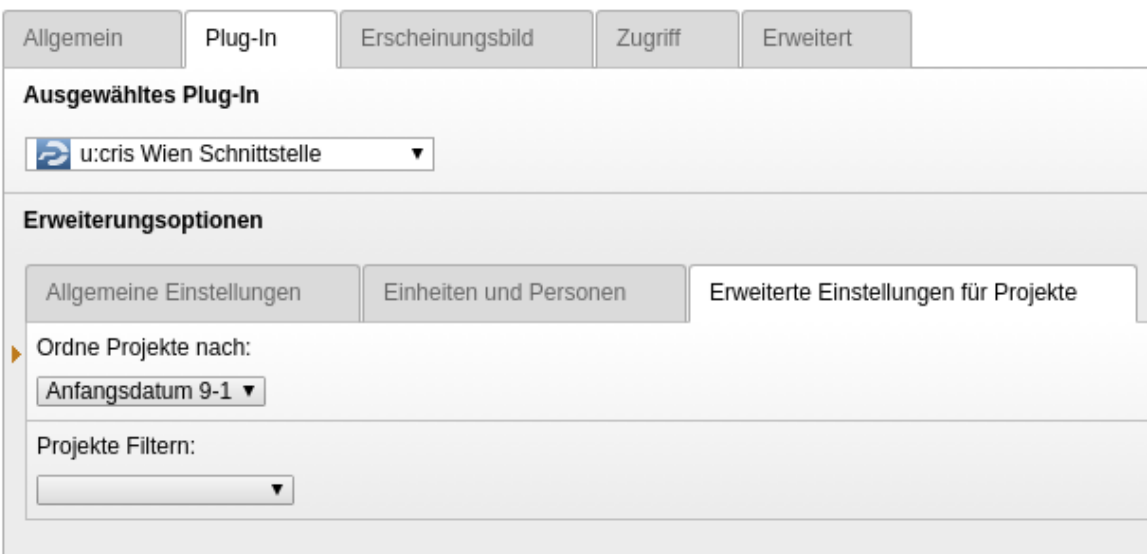

Im Auswahlfeld '*Ordne Projekte nach:*' können Sie zwischen '**Anfangsdatum'** absteigend bzw ansteigend und '**Titel'** ansteigend bzw. absteigend wählen.

'*Projekte Filtern*' gibt Ihnen die Möglichkeit die Liste auf '**Noch nicht begonnen**', '**Laufend**' und '**Beendet**' einzuschränken.

## <span id="page-13-1"></span>**4.1 - Verfügbare Zitierstile**

Folgende Zitierstile stehen zur Auswahl:

**Vancouver:**

Alaifari R, Grohs P. Gabor Phase Retrieval is Severely III-Posed. Applied and Computational Harmonic Analysis. 2021 Jan;50:401-419. doi.org/10.1016/j.acha.2019.09.003

Mehr...

Auzinger W, Hofstätter H, Koch O, Quell M. Adaptive time propagation for time-dependent Schrödinger equations. International Journal of Applied and Computational Mathematics. 2021;7. 6. doi.org/10.1007/s40819-020-00937-9

Mehr...

### **Harvard:**

Alaifari, R & Grohs, P 2021, 'Gabor Phase Retrieval is Severely III-Posed', Applied and Computational Harmonic Analysis, Jg, 50, S. 401-419. doi.org/10.1016/j.acha.2019.09.003

#### Mehr.

Auzinger, W. Hofstätter, H. Koch, O & Quell, M 2021, 'Adaptive time propagation for time-dependent Schrödinger equations', International Journal of Applied and Computational Mathematics, Jq. 7, 6. doi.org/10.1007/s40819-020-00937-9

Mehr...

### **APA:**

Alaifari, R., & Grohs, P. (2021). Gabor Phase Retrieval is Severely III-Posed. Applied and Computational Harmonic Analysis, 50, 401-419. doi.org/10.1016/j.acha.2019.09.003

#### Mehr...

Auzinger, W., Hofstätter, H., Koch, O., & Quell, M. (2021). Adaptive time propagation for time-dependent Schrödinger equations. International Journal of Applied and Computational Mathematics, 7, [6]. doi.org/10.1007/s40819-020-00937-9

#### Mehr...

### **MLA:**

#### TYPO3 - u:cris

Alaifari, Rima und Philipp Grohs. 'Gabor Phase Retrieval is Severely III-Posed'. Applied and Computational Harmonic Analysis. 2021, 50. 401-419. doi.org/10.1016/j.acha.2019.09.003

Mehr...

Auzinger, Winfried et al. "Adaptive time propagation for time-dependent Schrödinger equations". International Journal of Applied and Computational Mathematics. 2021. 7. doi.org/10.1007/s40819-020-00937-9

Mehr...

### **CBE:**

Alaifari R, Grohs P. 2021. Gabor Phase Retrieval is Severely III-Posed. Applied and Computational Harmonic Analysis. 50:401-419. doi.org/10.1016/j.acha.2019.09.003

#### Mehr

Auzinger W, Hofstätter H, Koch O, Quell M. 2021. Adaptive time propagation for time-dependent Schrödinger equations. International Journal of Applied and Computational Mathematics. 7:Article 6. doi.org/10.1007/s40819-020-00937-9

Mehr...

### **Author:**

Alaifari, Rima; Grohs, Philipp. / Gabor Phase Retrieval is Severely III-Posed. in: Applied and Computational Harmonic Analysis. 2021; Band 50. S. 401-419.

#### Mehr..

Auzinger, Winfried; Hofstätter, Harald; Koch, Othmar; Quell, Michael. / Adaptive time propagation for time-dependent Schrödinger equations. in: International Journal of Applied and Computational Mathematics. 2021; Band 7. Mehr..

### **Authorlist:**

Rima Alaifari; Philipp Grohs

Mehr...

Winfried Auzinger; Harald Hofstätter; Othmar Koch; Michael Quell

Mehr...

### **Standard:**

Gabor Phase Retrieval is Severely III-Posed. / Alaifari, Rima; Grohs, Philipp.

in: Applied and Computational Harmonic Analysis, Band 50, 01.2021, S. 401-419. Veröffentlichung: Beitrag in Fachzeitschrift » Artikel » Peer-Review

Mehr...

Adaptive time propagation for time-dependent Schrödinger equations. / Auzinger, Winfried; Hofstätter, Harald; Koch, Othmar; Quell, Michael.

in: International Journal of Applied and Computational Mathematics, Band 7, 6, 2021. Veröffentlichung: Beitrag in Fachzeitschrift > Artikel > Peer-Review

Mehr.

## <span id="page-17-0"></span>**5 - u:cris Einträge in der Personalliste**

Sie können Einträge aus u:cris auch über das Plug-In 'Uni Wien Personalliste' abrufen. Dazu haben Sie in der Einzelansicht die Ansicht 'Einzelansicht mit Reitern (SINGLETABS1)' zur Verfügung. Diese Ansicht bringt, falls Einträge in u:cris zur jeweiligen Person vorhanden sind, zusätzliche Reiter mit Publikationen und Lebenslauf. Nähere Informationen dazu finden Sie im Handbuch zur Personalliste.

# <span id="page-18-0"></span>**6 - TYPO3-Support**

Sollten über die Schulung und unsere Unterlagen hinaus Fragen auftauchen, steht Ihnen der TYPO3-Support der Universität Wien unter folgenden Kontaktdaten zur Verfügung:

TYPO3-Service der Universität Wien Zentraler Informatikdienst

Universitätsstraße 7 (NIG) Stiege I, 1. Stock 1010 Wien

T: +43-1-4277-14 180 [cms.zid@univie.ac.at](mailto:cms.zid@univie.ac.at)

Weitere Hinweise zu unserem Support-Angebot finden Sie am Ende der Einführungsunterlagen.